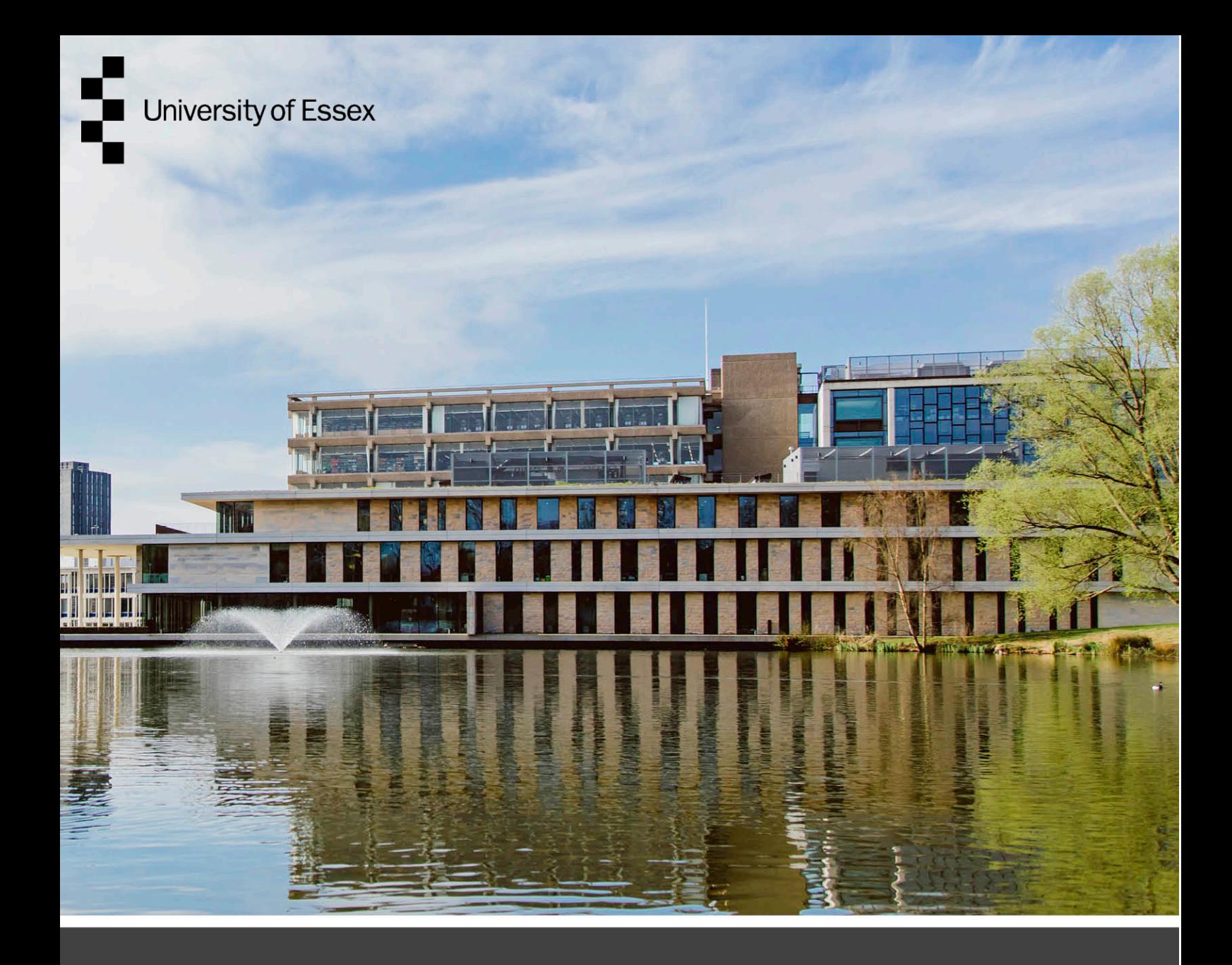

### Online Permit Portal

#### Permit Applicant User Guide

Version: DRAFT 1.0

Authors: Jon Rensink, Daniel Connal Partnership Publication date: Friday, 31 March 2023

### Table of Contents

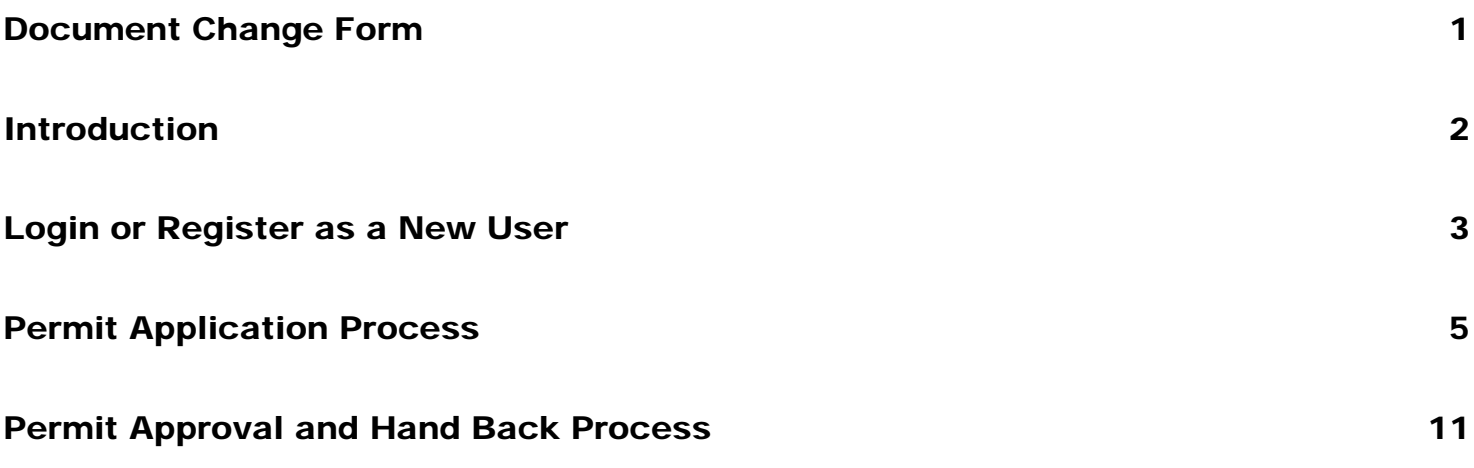

# <span id="page-2-0"></span>Document Change Form

This 'Online Permit Portal User Guide' is a controlled document and shall be updated as required and reviewed annually or when other significant changes are needed.

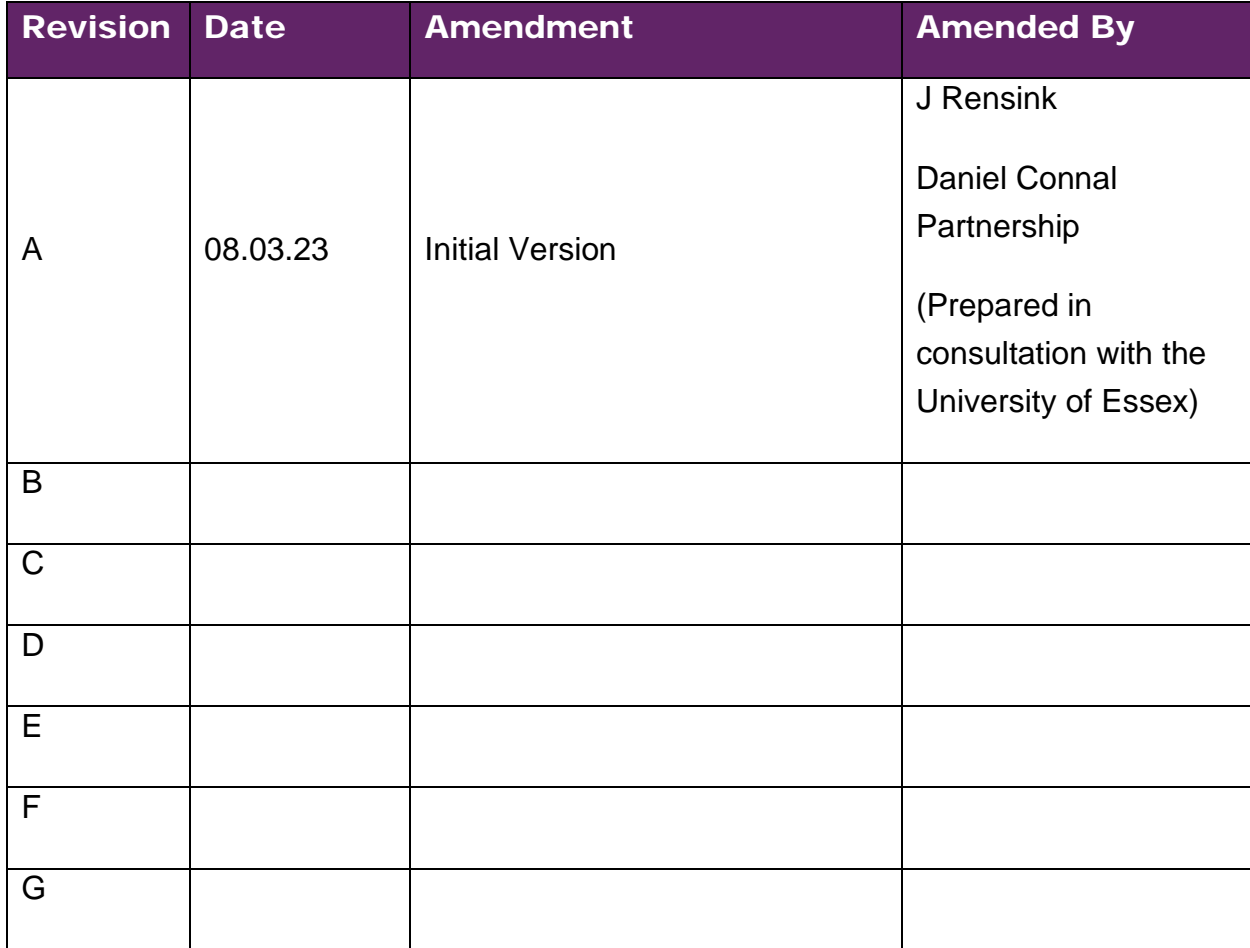

# <span id="page-3-0"></span>Introduction

The University of Essex Permit to Work (PTW) and Permit to Access (PTA) system is in place to manage all high risk activities and control access into restricted areas. This applies across all our campus's located at:

- Colchester Campus, Wivenhoe Park, Colchester CO4 3SQ
- Southend Campus, 36 Queens Rd, Southend-on-Sea SS1 1BF
- Loughton Campus, Hatfields, Rectory Lane, Loughton IG10 3RY

It is primarily run by the Estate Management team with authorised signatories from other Departments throughout the University. The purpose of the Permit to Work system is to maintain a safe working environment within the University and it is mandatory across all elements of the estate.

The University of Essex utilizes the Pisys 360 Permit to Work System ('PTW'), which is a web-based system for creating and managing Permits to Work and Permits to Access across all of our Campuses, for all types of hazardous work. The implementation of this E-Permit system is in accordance with the expectations set out within HSG250.

This guide has been developed for the purpose of assisting any person applying for a Permit.

Separate reference should be made to arrangements, instructions, and guidance on the management of contractors which are available on the University's Health and Safety web pages. All contractors and associated sub-contractors must abide by these procedures.

#### <https://www.essex.ac.uk/staff/health-and-safety-support/contractor-health-and-safety>

For the purposes of works at Colchester Campus, persons should watch the Universities Site Induction found at the link below, or alternatively viewed within Helpdesk at Estate Management.

#### <https://www.youtube.com/watch?v=x30eK84c2Uc>

Separate inductions are completed at our Southend and Loughton Campus's which shall be provided to interested parties by those responsible for the works/ activity.

### <span id="page-4-0"></span>Login or Register as a New User

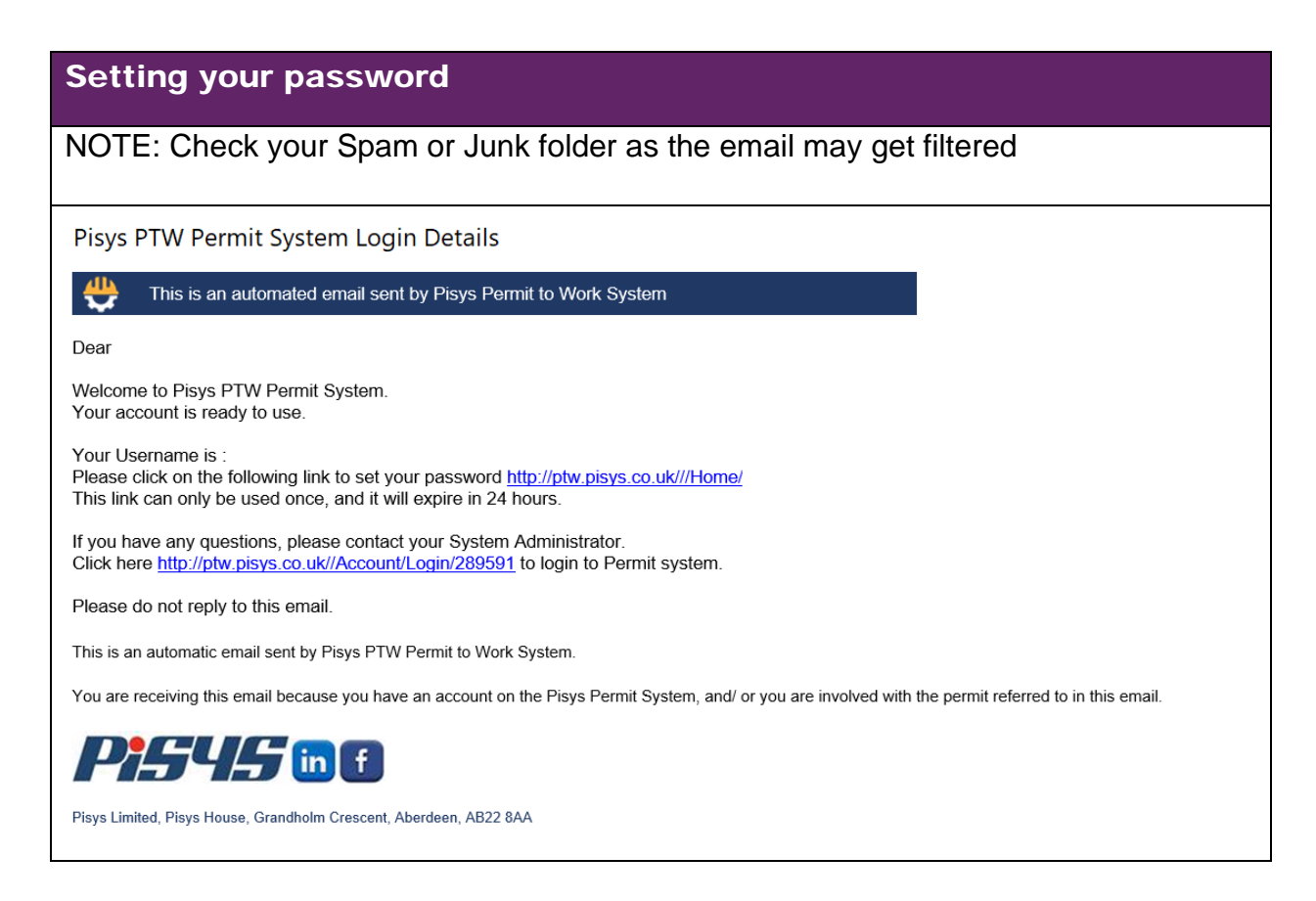

#### Login Page

Link:<https://ptw.pisys.co.uk/Account/Login/289591>

If you have a username and password, then enter them in the appropriate fields.

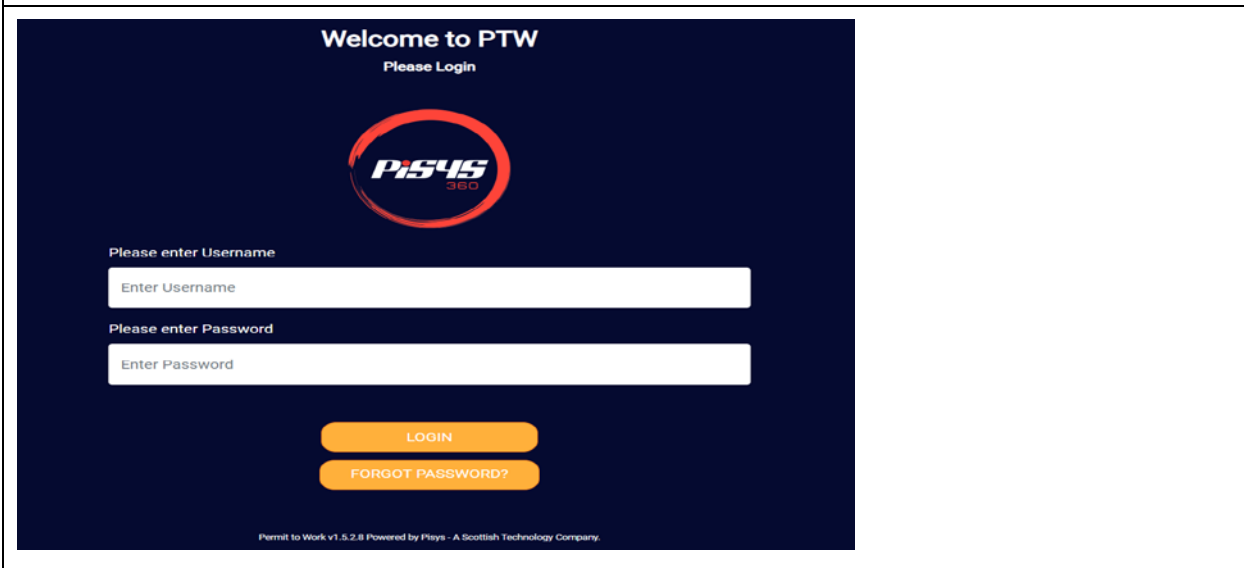

#### Forgotten your username or password

If a user **forgets their username**, they can find it in the "Welcome to Permit to Work" email or if they do not have that at hand by contacting Pisys Support.

If a user **forgets their password**, they can recover it by clicking on the "Forgot Password" link and follow the instructions on the screen. Once completed an email with a link to reset the password will be sent out.

### <span id="page-6-0"></span>Permit Application Process

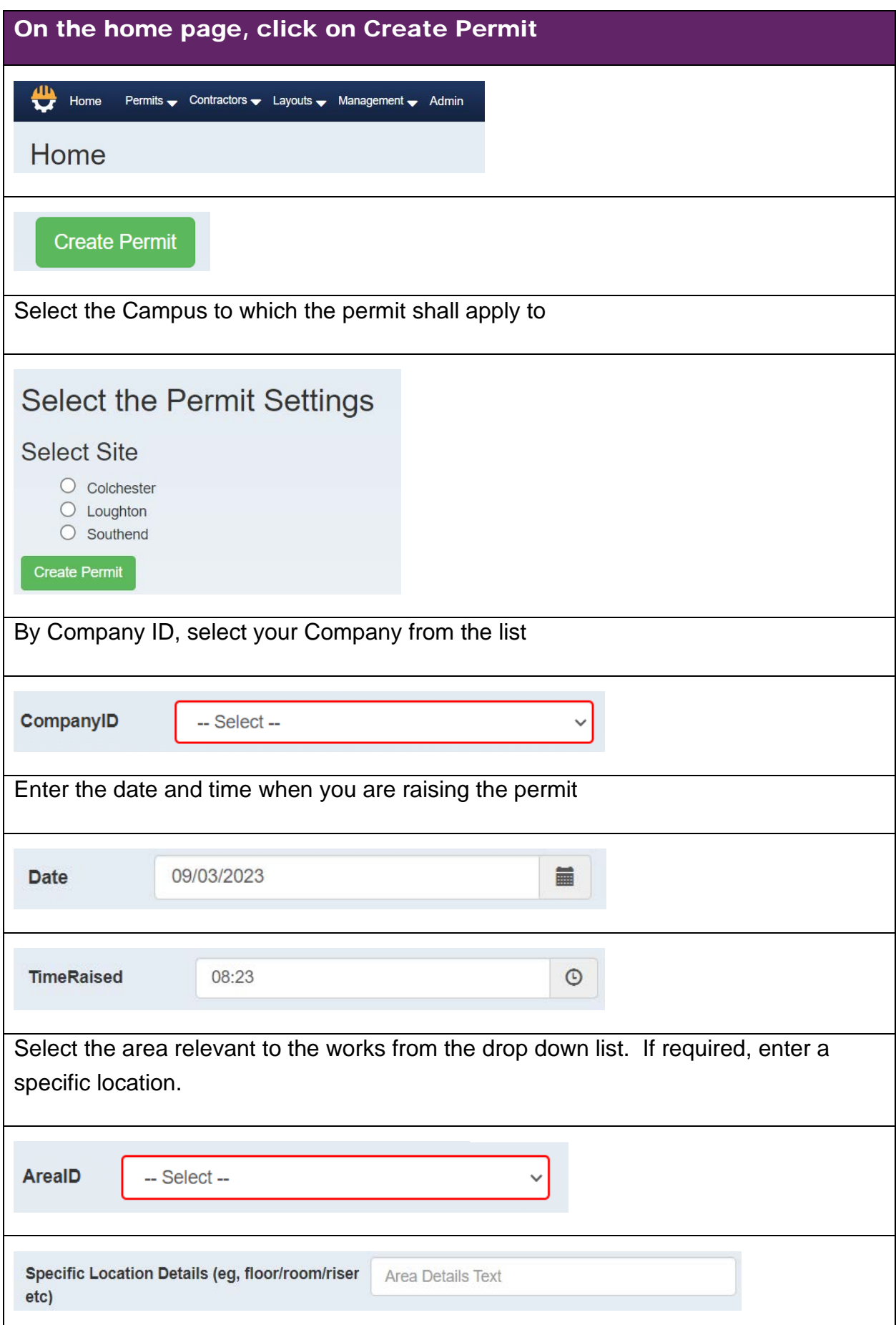

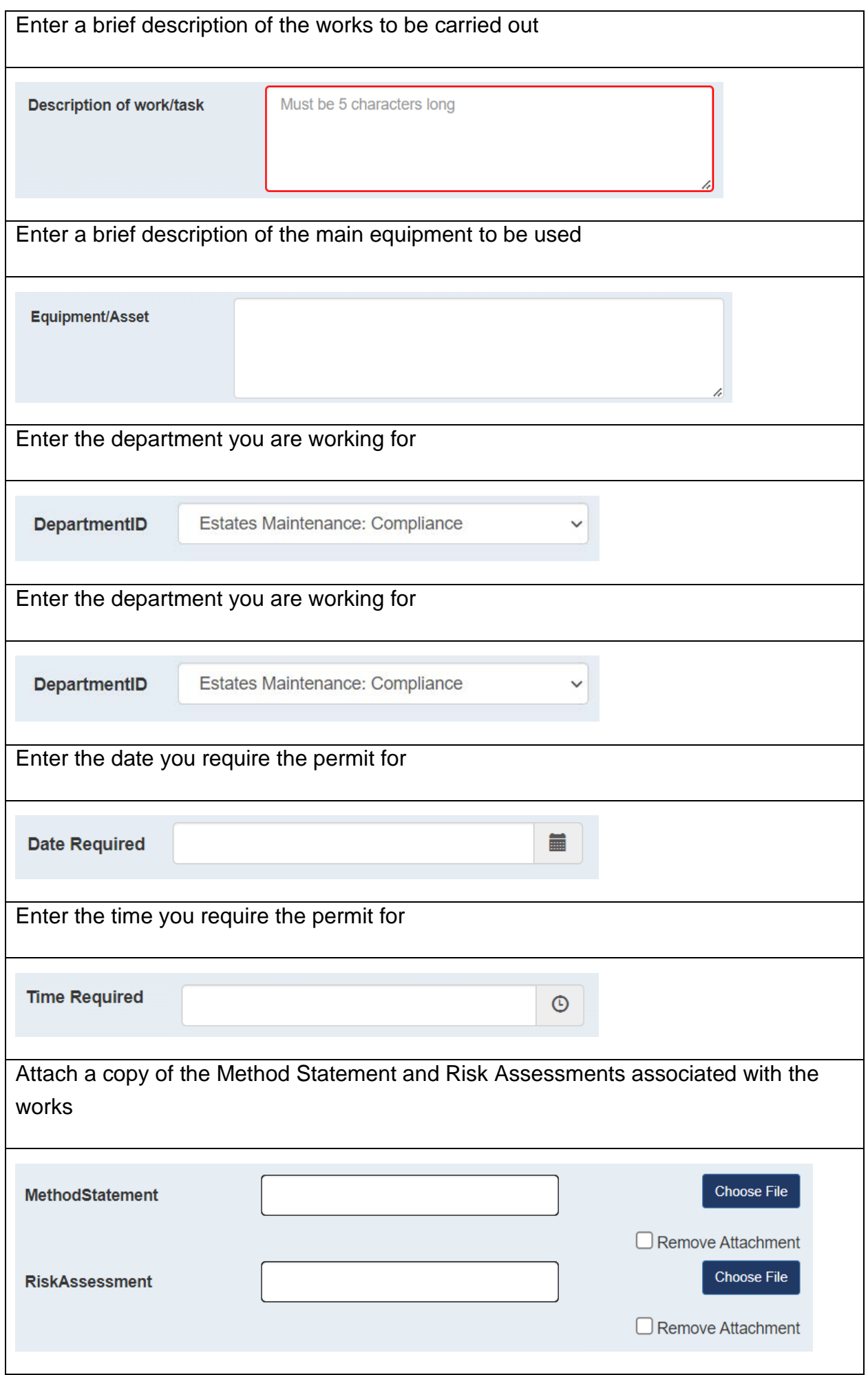

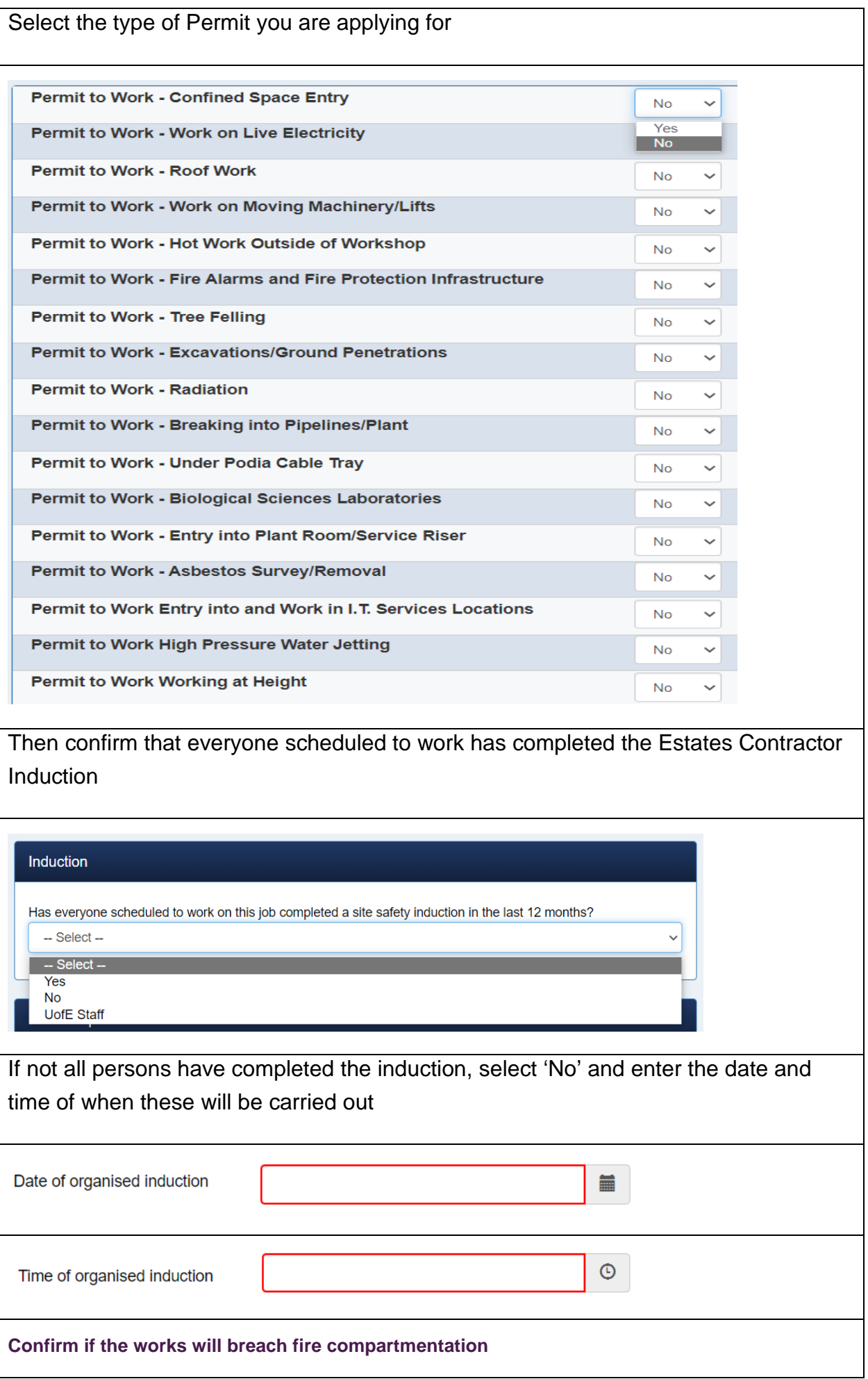

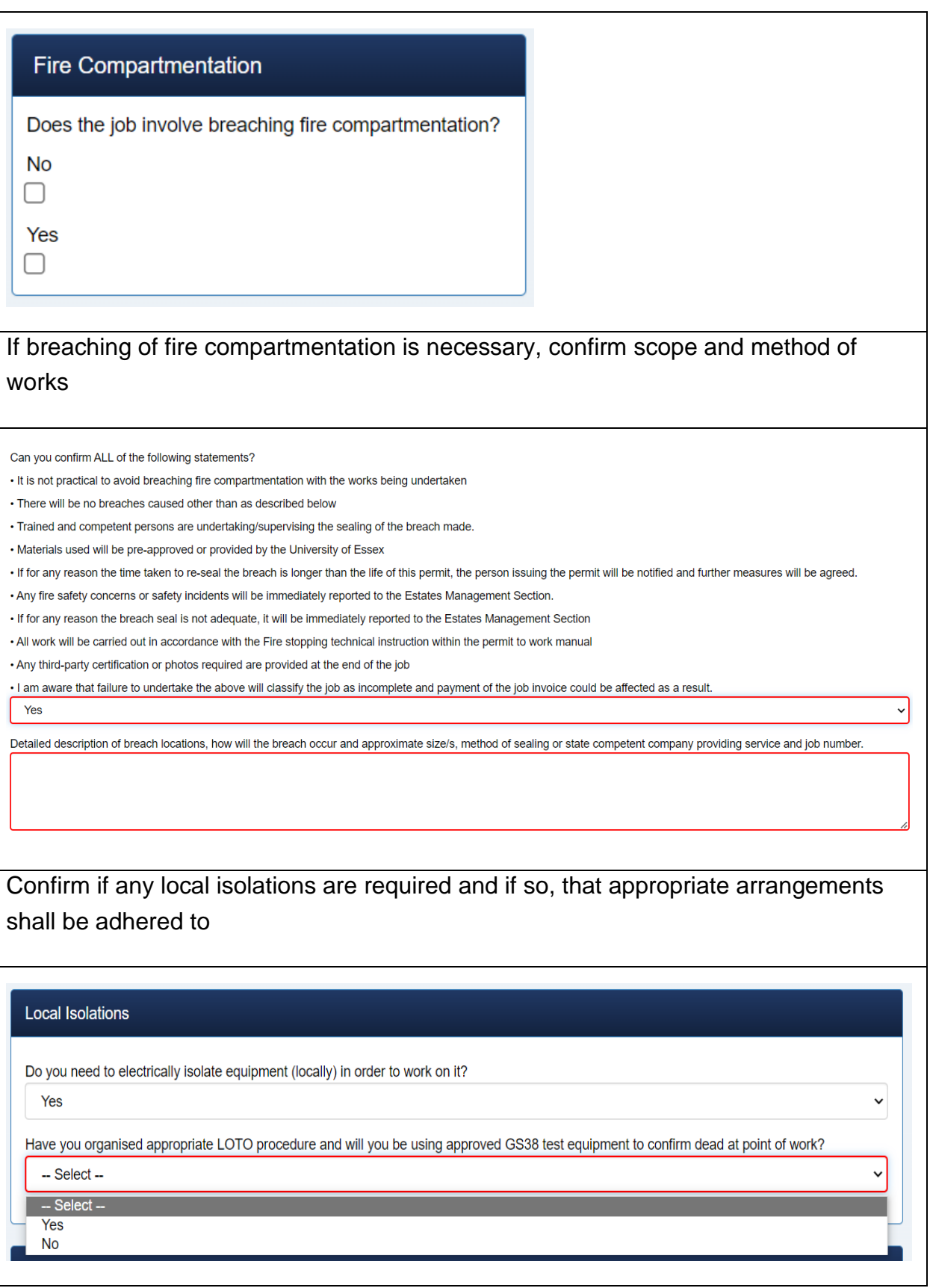

Confirm if any local isolations are required and if so, that appropriate arrangements shall be adhered to

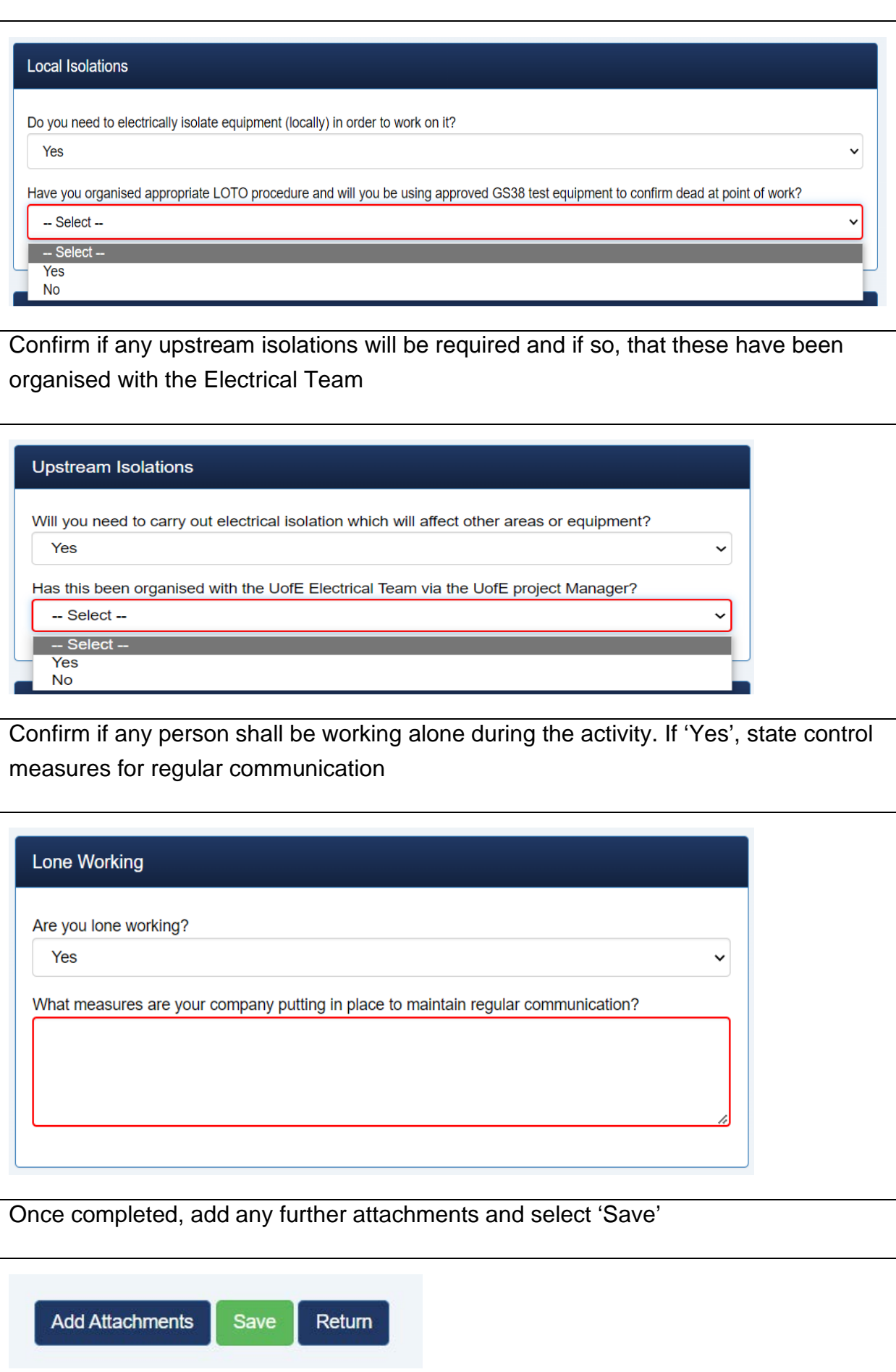

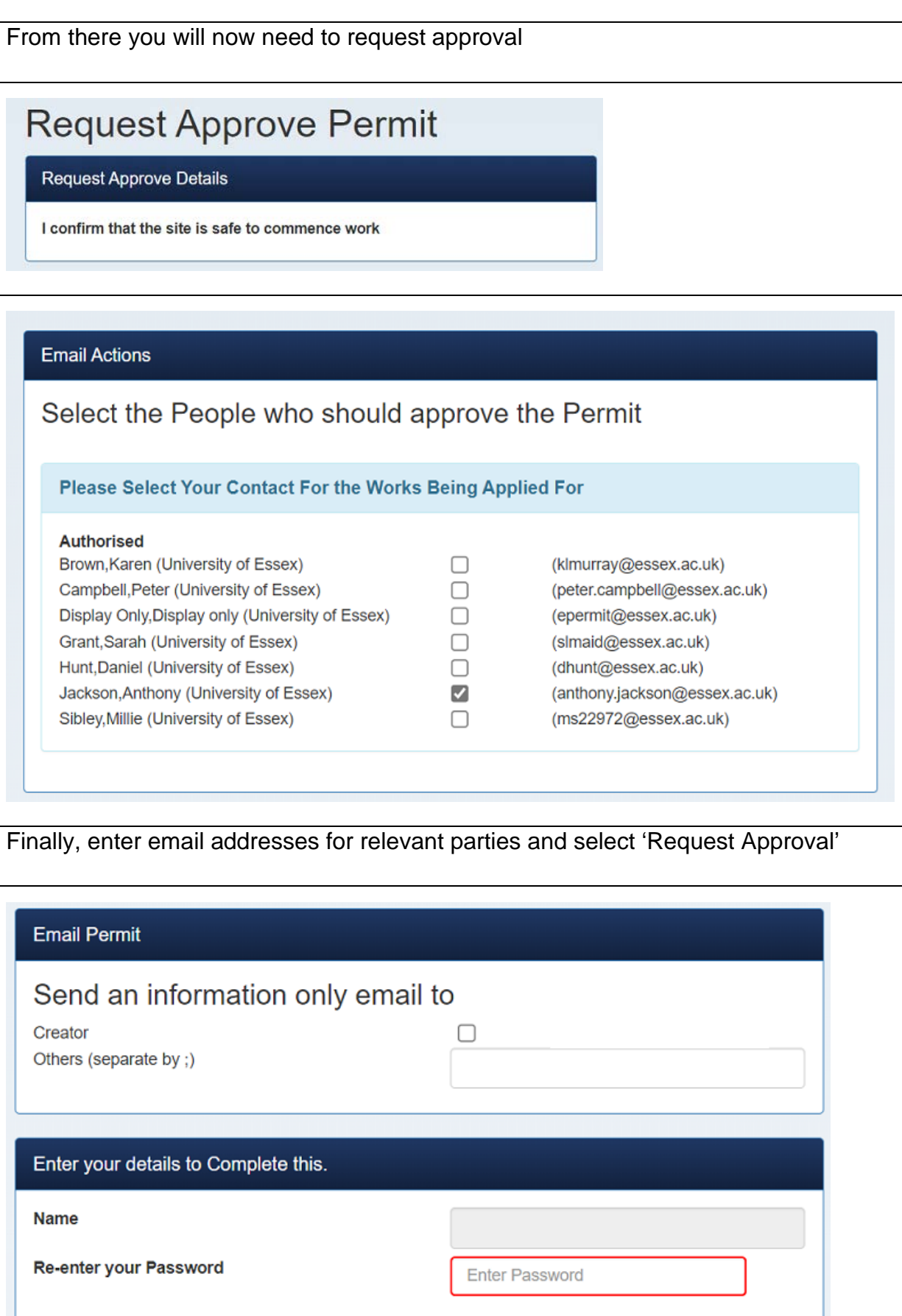

# <span id="page-12-0"></span>Permit Approval and Hand Back

#### **Process**

**Once you have selected 'Request Approval', the Home Page will show those permits applied for** Home My Actions My Items Permits Permits - Created By Me  $No^*$ Comp. Area **Description** 

And the status of the Permit shall be stated as follows

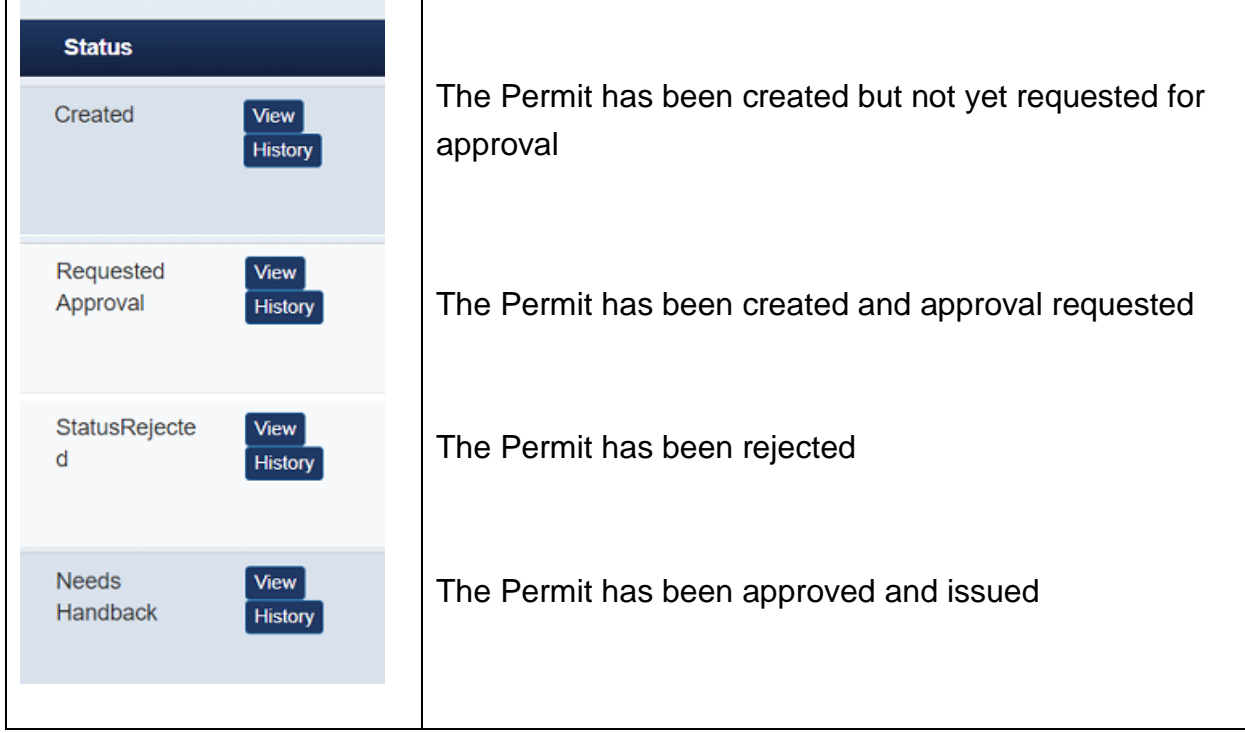

In the case that the permit application has been rejected, a reason shall be provided under 'Rejected Description'. Complete the required action and then 'Request Approval' again.

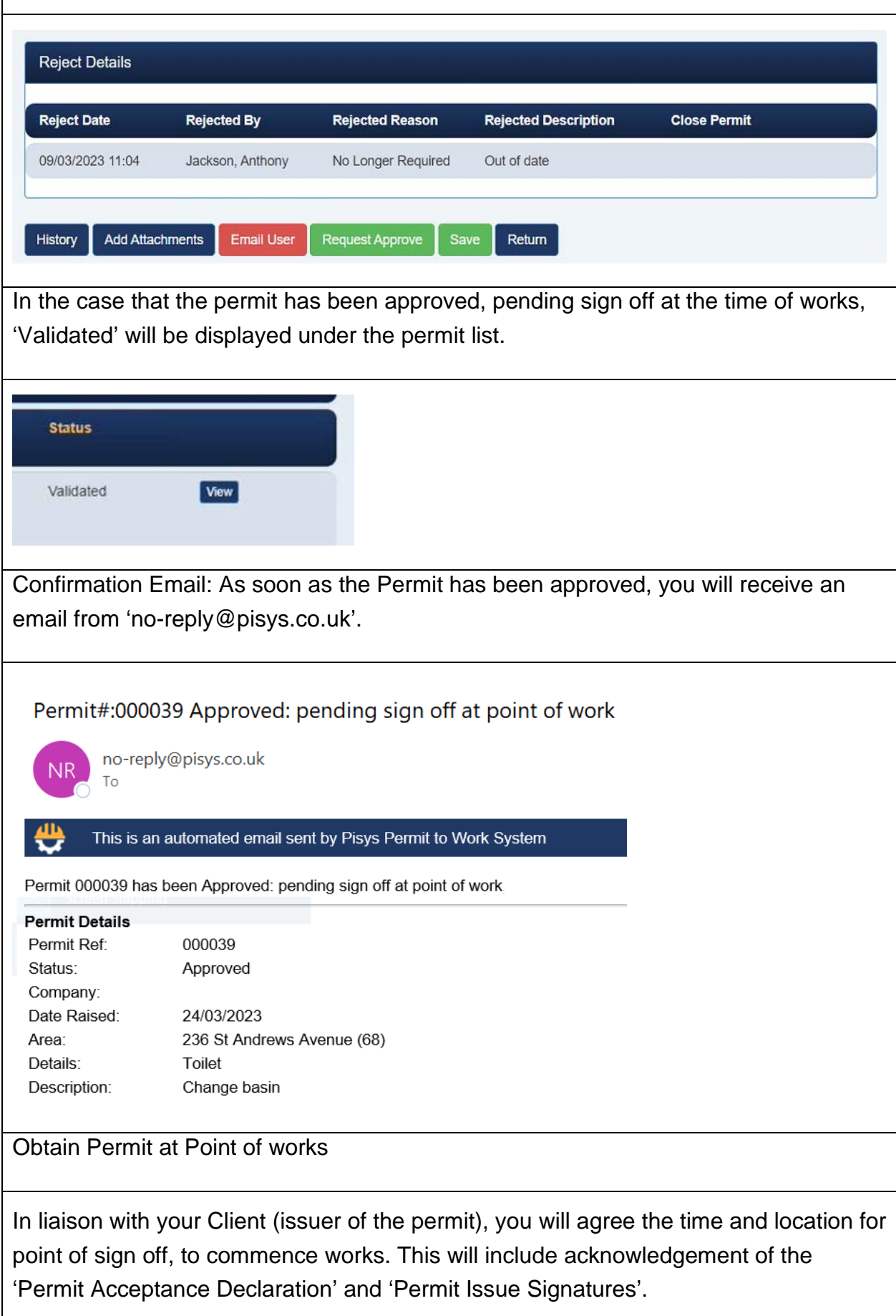

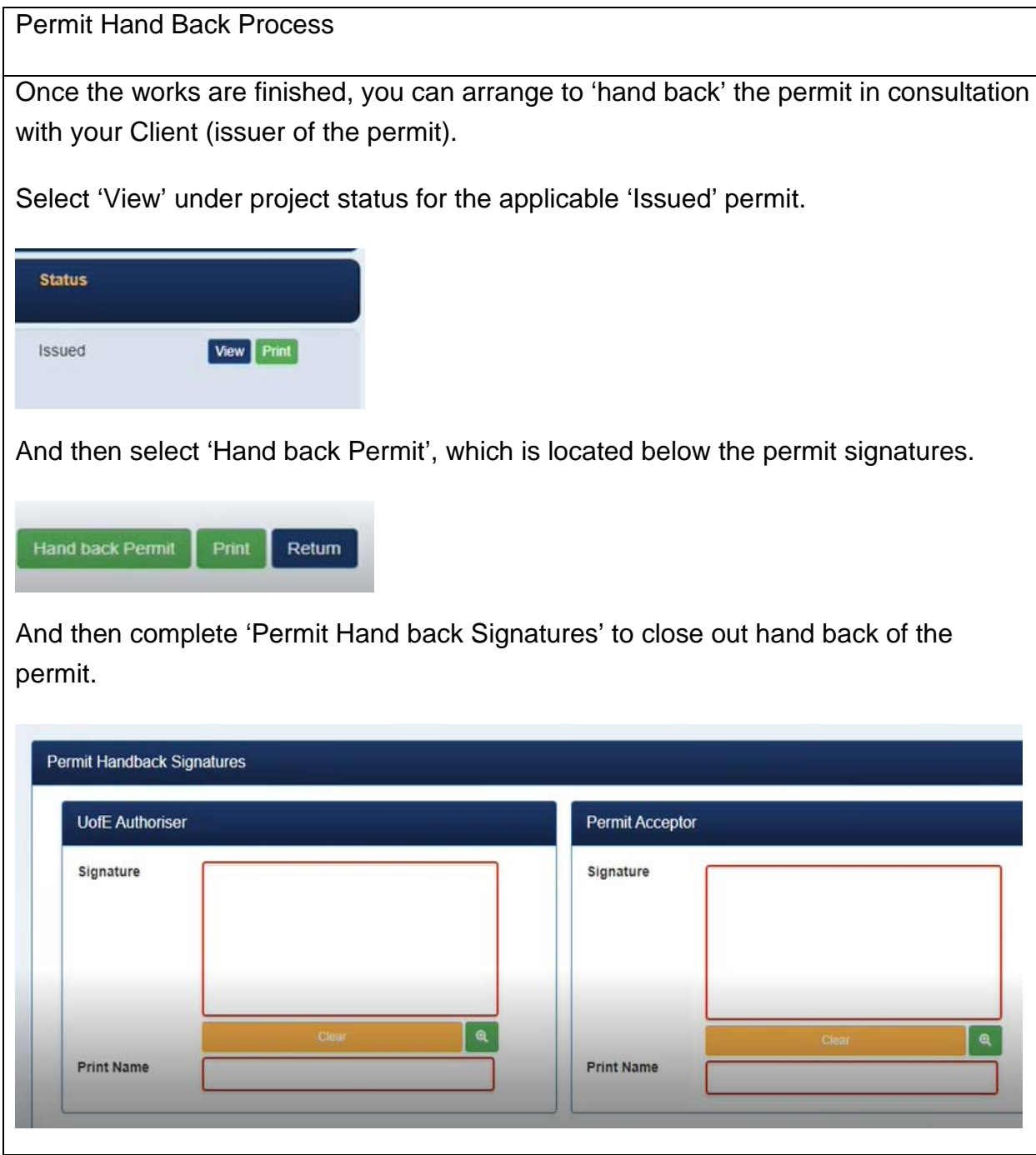